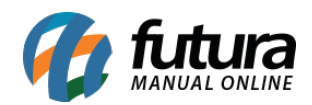

Através do sistema *ERP Futura Server* é possível realizar trocas entre multi-lojas. Sendo possível comprar um produto em uma loja e realizar a troca da mercadoria em outra.

Para utilizar esta funcionalidade é necessário seguir os seguintes procedimentos:

## **Configurar Parâmetro (ERP Futura Server)**

## **Caminho**: *Configurações > Parâmetros > Aba PDV*

Acesse o caminho acima e habilite como **SIM** o parâmetro *Devolução Ped. Outra Empresa,* conforme exemplo abaixo:

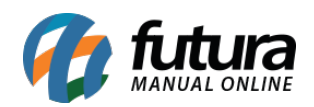

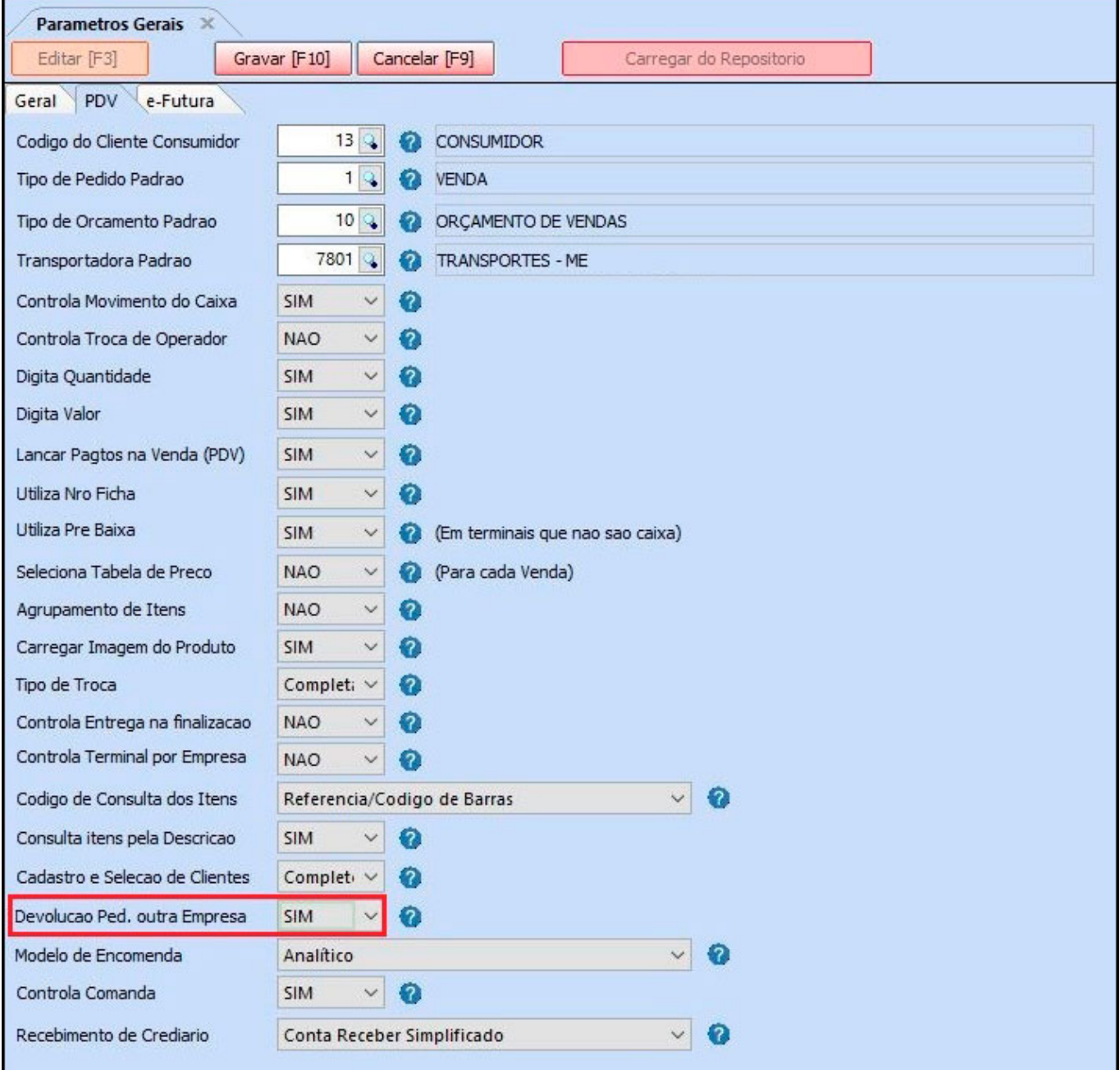

No exemplo a seguir vamos utilizar *Loja 1* e *Loja 2* para realizar a venda e posteriormente a troca da mercadoria.

## **Exemplo de Venda no Futura PDV – Loja 1**

**Atalho:** *Alt + N*

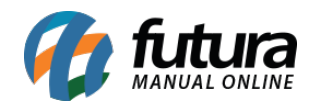

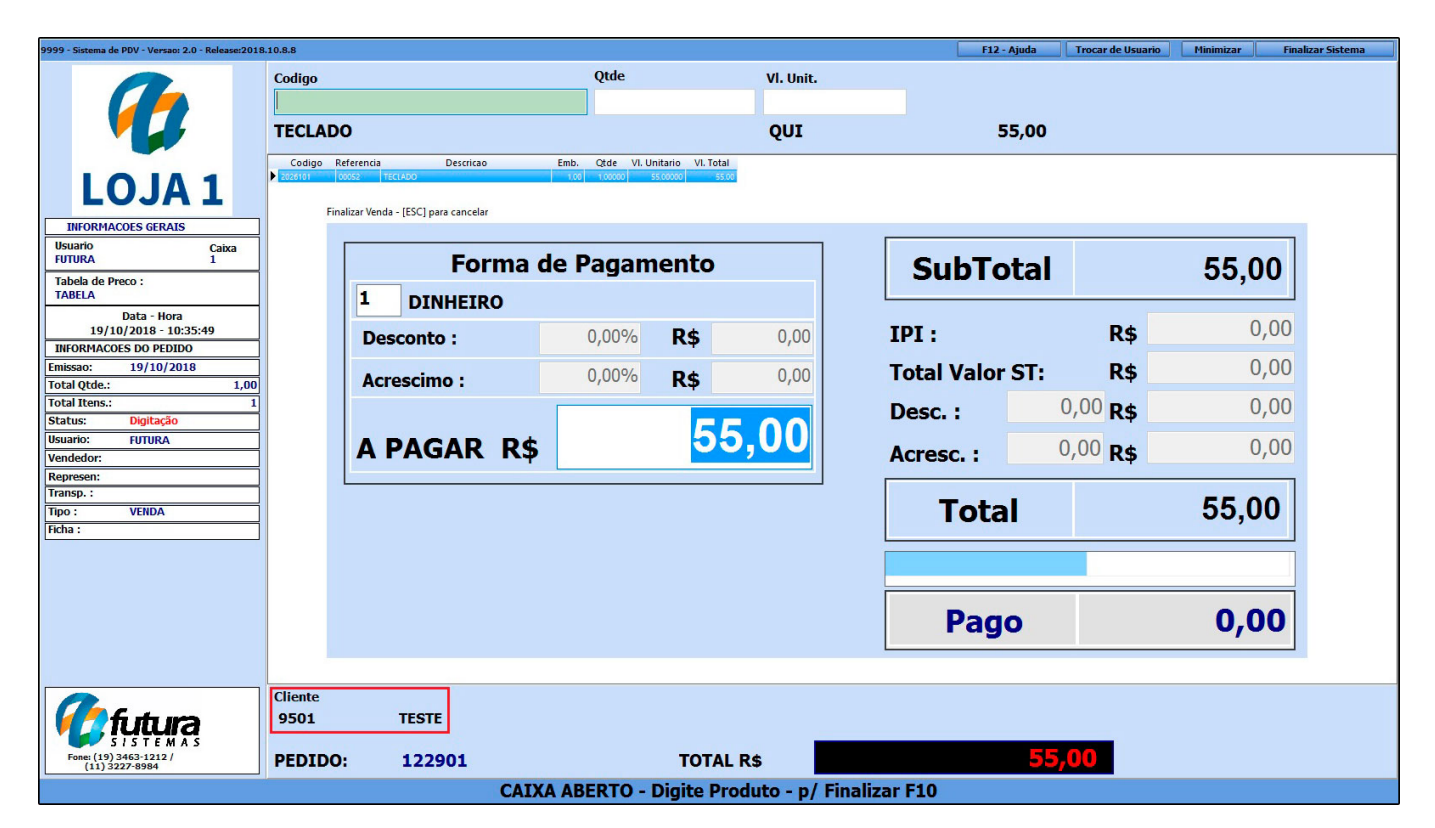

Insira o cliente no atalho acima e finalize a venda normalmente, conforme exemplo abaixo:

## **Exemplo de Troca no Futura PDV – Loja 2**

Para realizar a troca por outra loja é necessário definir o parâmetro de *Troca Completa* em *Configurações>Parâmetros> Aba: PDV* no *ERP Futura Server.*

Em seguida retorne ao *Futura PDV,* insira o comando *Alt + L*, clique em *F2 Novo* e a tela abaixo será aberta:

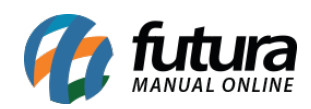

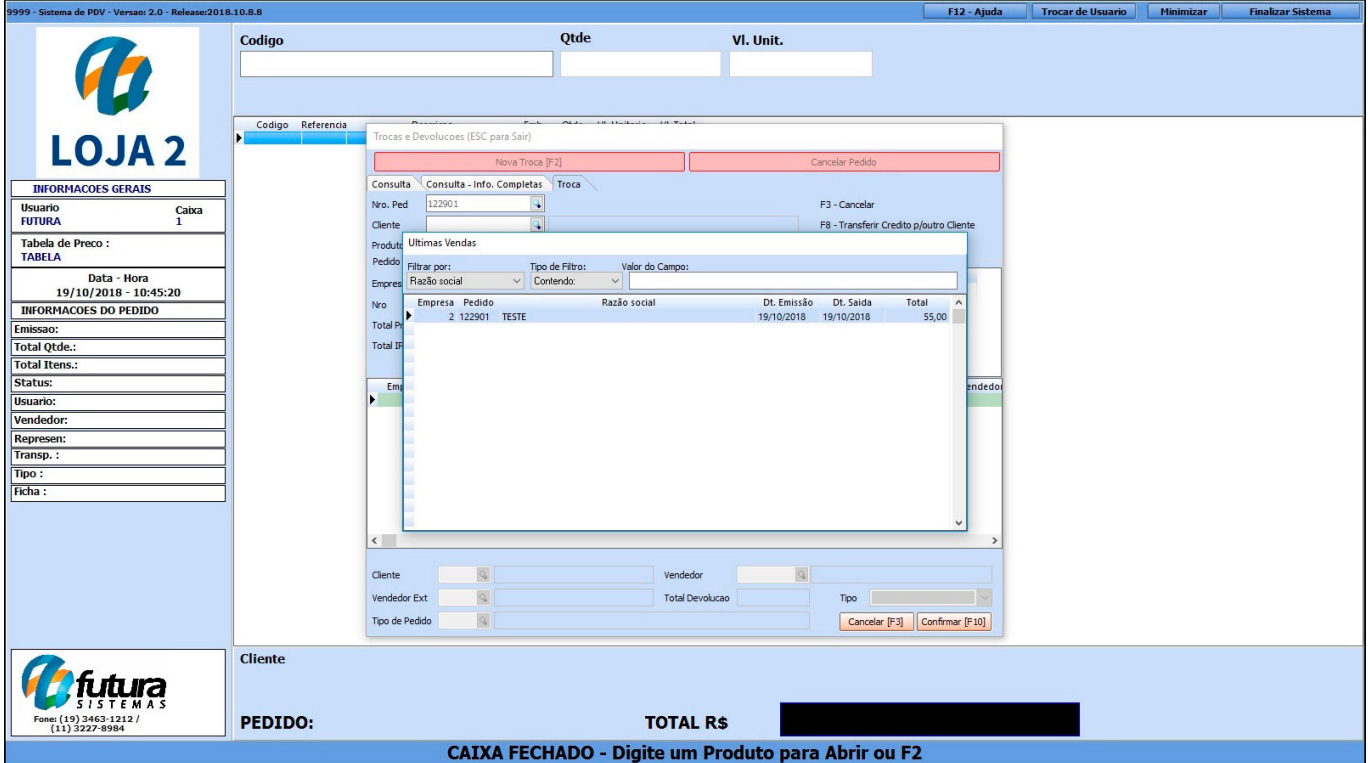

Consulte a venda pelo número do pedido ou pelo cliente, e após seleciona-lo será aberta a seguinte tela:

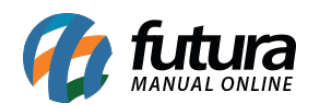

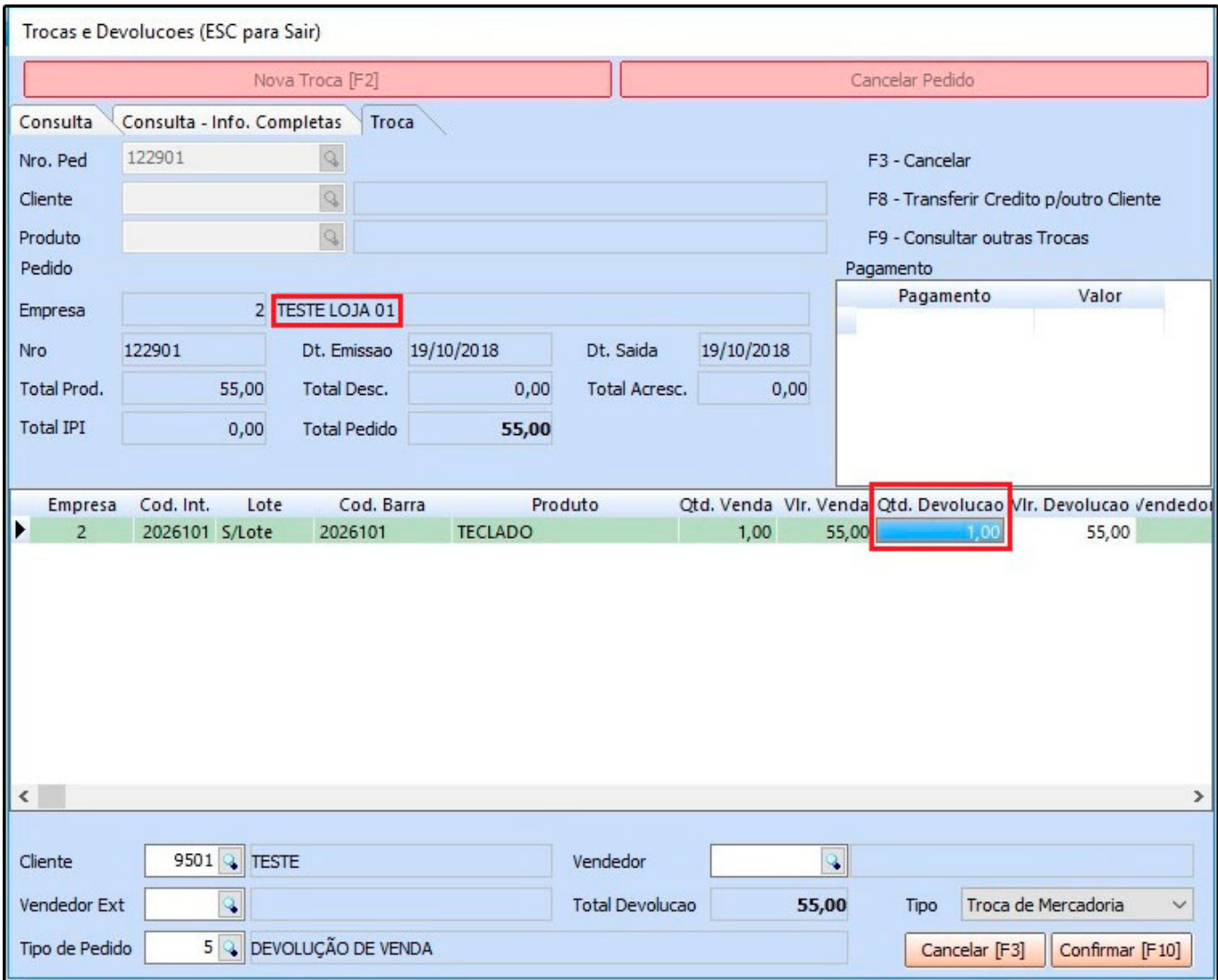

Nesta tela irá constar os produtos do pedido e qual empresa efetuou a venda do mesmo. Após digitar a quantidade devolvida e confirmar, o sistema irá gerar um credito no valor da troca para o cliente, podendo ser utilizada em uma nova venda, conforme exemplo abaixo:

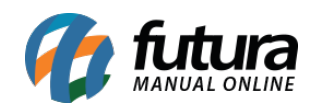

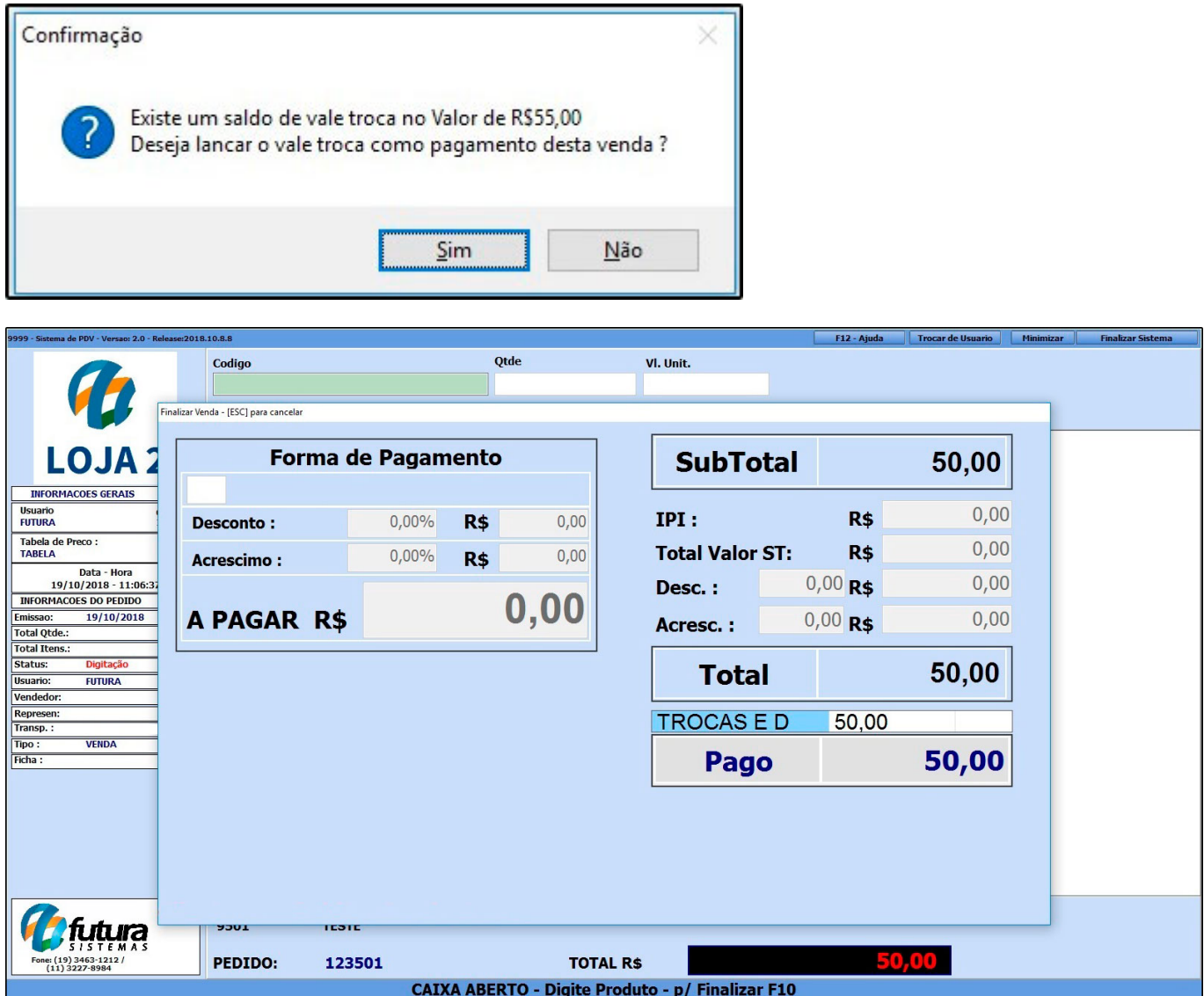

Vale lembrar que o cliente poderá utilizar este credito efetuando uma nova compra tanto na **Loja 1** quanto na **Loja 2**.